## Tutorial T2: Data Inspection and Flagging

Andy Biggs *ALMA Regional Centre, European Southern Observatory*

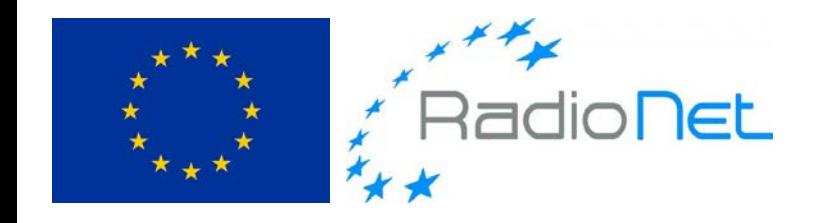

## Preliminaries

- Move to a directory where you intend to work
	- Should have plenty of space
	- Dataset we'll be working on is 1.6 GB in size
- Download data, script and final list of flags – You've already done this, right...?
- Tutorial script contains skeletal CASA commands
	- Tips and hints as well
	- Goal is to complete script

### Start CASA

- Current data-reduction package for radio astronomy
	- Common Astronomy Software Applications
- On the command line type:
	- **casa** (previously was **casapy**)
- After a short while, this brings up:
	- An iPython prompt
		- All Python functionality is available in CASA
		- e.g. **range** command, numpy, loops, etc.
	- A logger window
		- Useful information is reported here by each task

## Locate the data

- List directory from within CASA
	- Can use usual unix commands i.e. '**ls**'
	- Often requires a '**!**' e.g. '**!echo \$HOME**'
- The dataset we will use is **all\_avg.ms/**
	- This is a directory!
		- **.ms** = Measurement Set (MS)
		- Contains tables and visibility data
		- Rarely have to worry about contents of MS
- CASA works directly on this MS
	- One doesn't load the data into CASA

## Running CASA tasks (1)

- Set inputs individually
	- **inp taskname**
	- **parameter1=x**
	- **parameter2=y**
	- **inp** (to review)
	- **go**
- Parameter names can be tab-completed
	- Avoids typos and creation of useless variables

#### • **tget taskname**

– Returns previous inputs (stored in **.last** file)

## Running CASA tasks (2)

- Use a "one-liner"
	- **taskname(parameter1=x,parameter2=y)** or...
	- **taskname(x,y)** (if x and y are the first two inputs)
- Assemble one-liners in a python script
	- **execfile('t2\_flagging.py')**
	- It is generally a good idea to do this
		- Allows all processing steps to be easily repeated
		- Reminder of what you did

#### Time to start looking at the data!

ERIS 2017

## View summary of the data

- Relevant task is **listobs**
- Summary information includes:
	- Which sources are included in the file
	- Spectral window (spw) properties
		- Bandwidth, central frequency, number of channels, correlations
	- Which antennas were in the array
	- Observation sequence
		- Which source with which spectral windows when?
- Spectral windows
	- Spectral windows are selected via a (0-based) index
	- Non-science spws often included e.g. ALMA

## **listobs** output

Fields: 5

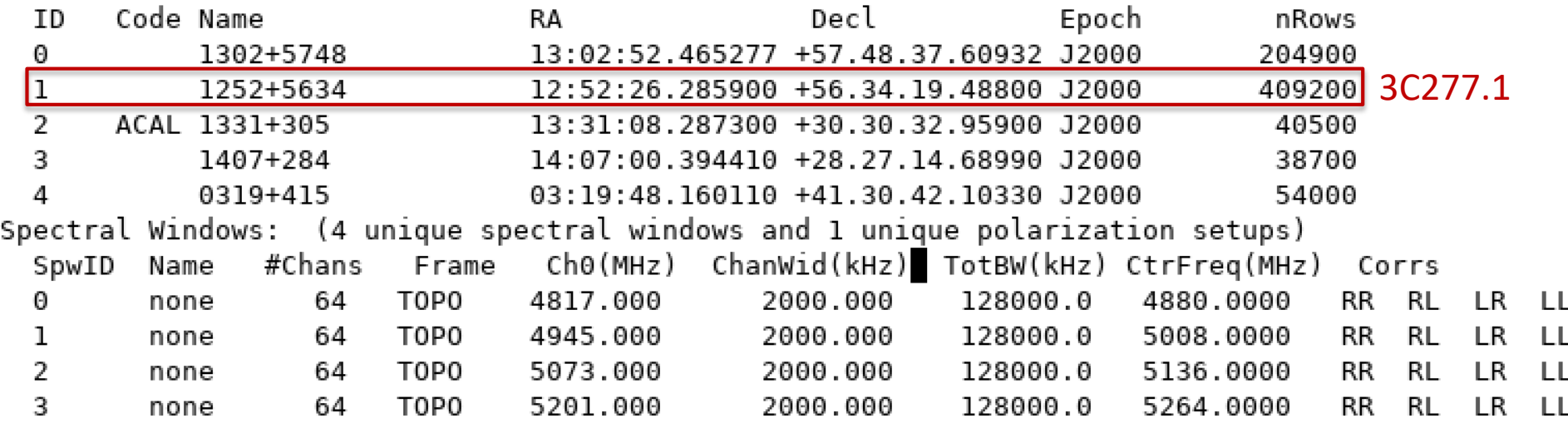

## **listobs** output

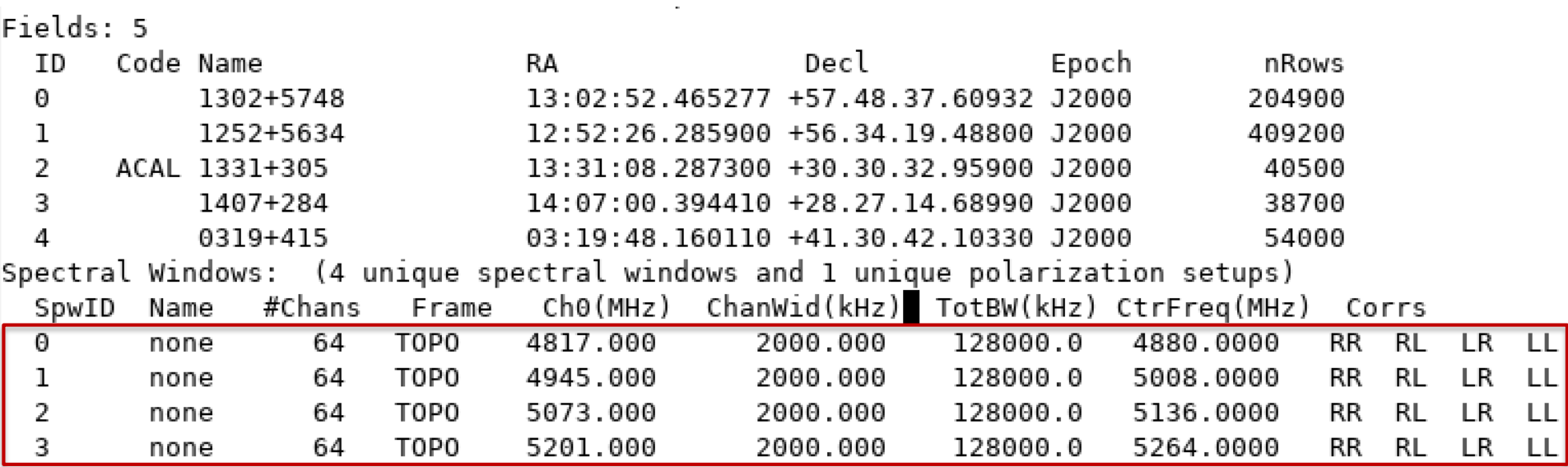

## **listobs** output

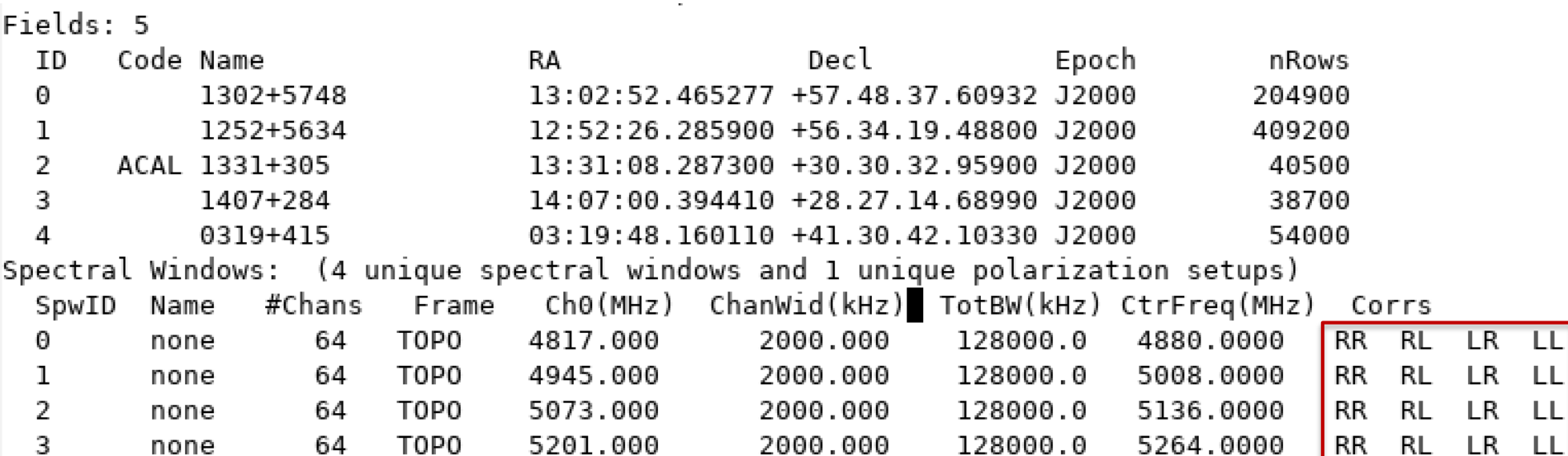

## View antenna locations

- Relevant task is **plotants**
- Shows 2-D map of antenna positions
- Interesting information includes:
	- Size of the array
	- Antenna distribution
- Often used to select reference antenna
	- Choose one with a large range of baseline lengths
	- For e-MERLIN, 'Mk2' is usually used

## **plotants** output

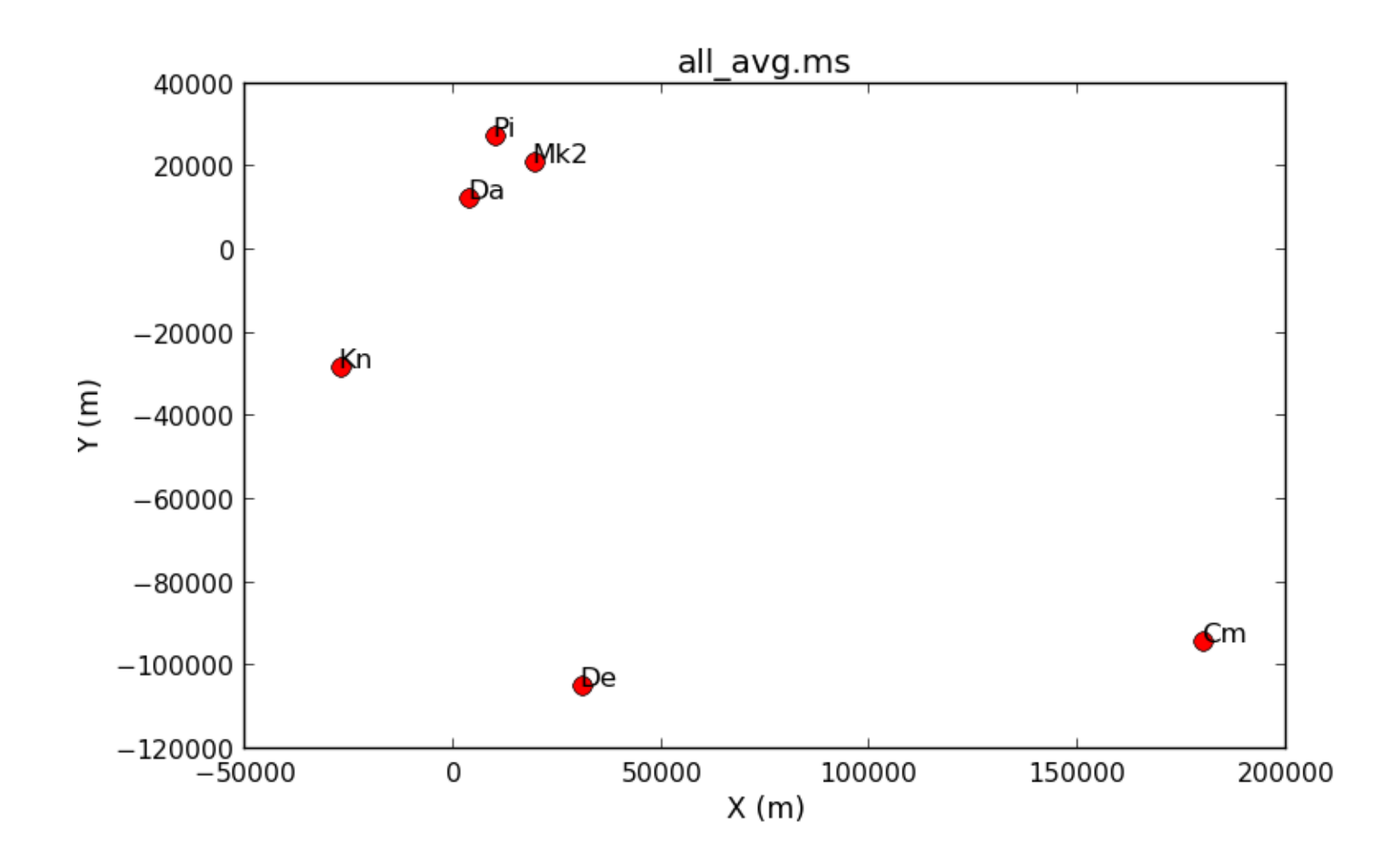

## View (*u,v*) coverage

- Relevant task is **plotuv**
- Shows projected baseline for each visibility
	- *w* coordinate is not shown (obviously)
- Complete coverage (no gaps) would be nice...
	- Incomplete coverage produces image sidelobes
	- The bigger the gaps, the bigger the sidelobes
- Wide-bandwidths help a lot
	- Separate track for each frequency point

 $-(u, v) = B/\lambda$ 

#### **plotuv** output

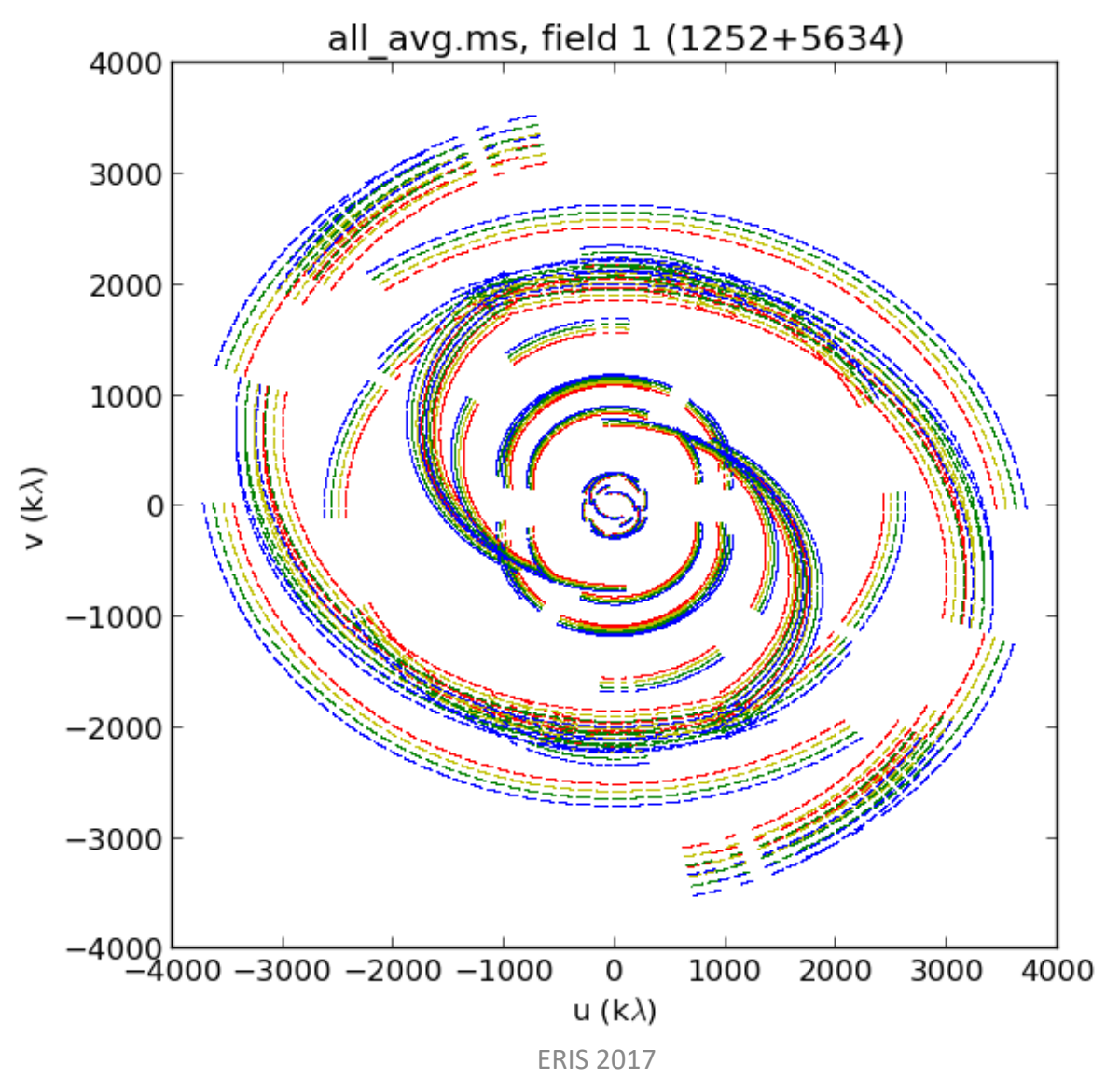

## View data

- Relevant task is **plotms**
	- 2-D data plotter e.g. amplitude against frequency
- **plotms** is a very powerful task
	- Data can be selected on almost every property
		- Antenna, baseline, timerange, spw, correlation, ...
	- Data can be displayed in many different ways
		- >50 axis possibilities (time, frequency, phase, amplitude, ...)
- Very useful for:
	- Visualising data
	- Finding bad data

## Example **plotms** output

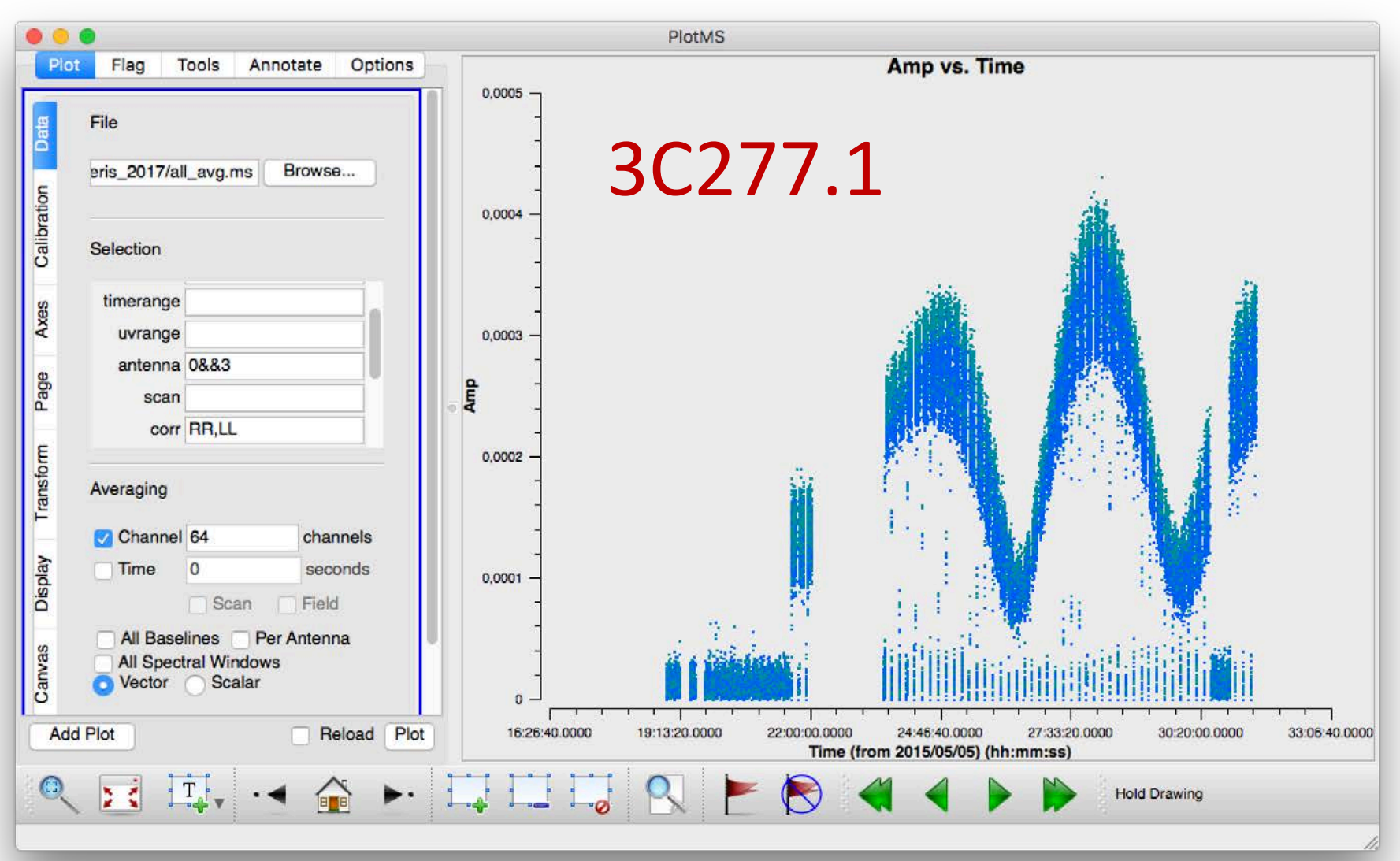

## Data to be 'quacked'

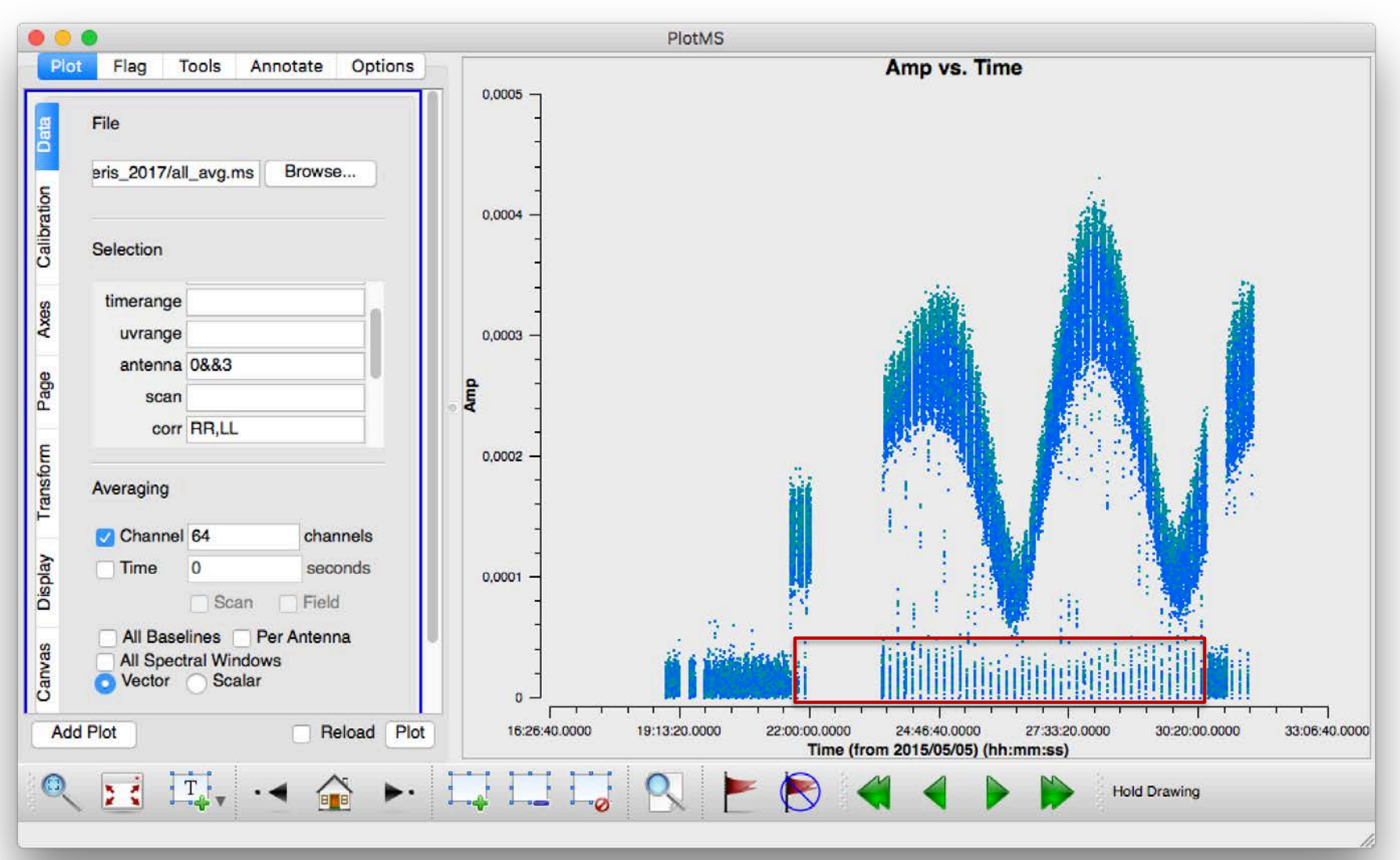

## When radio telescopes go bad!

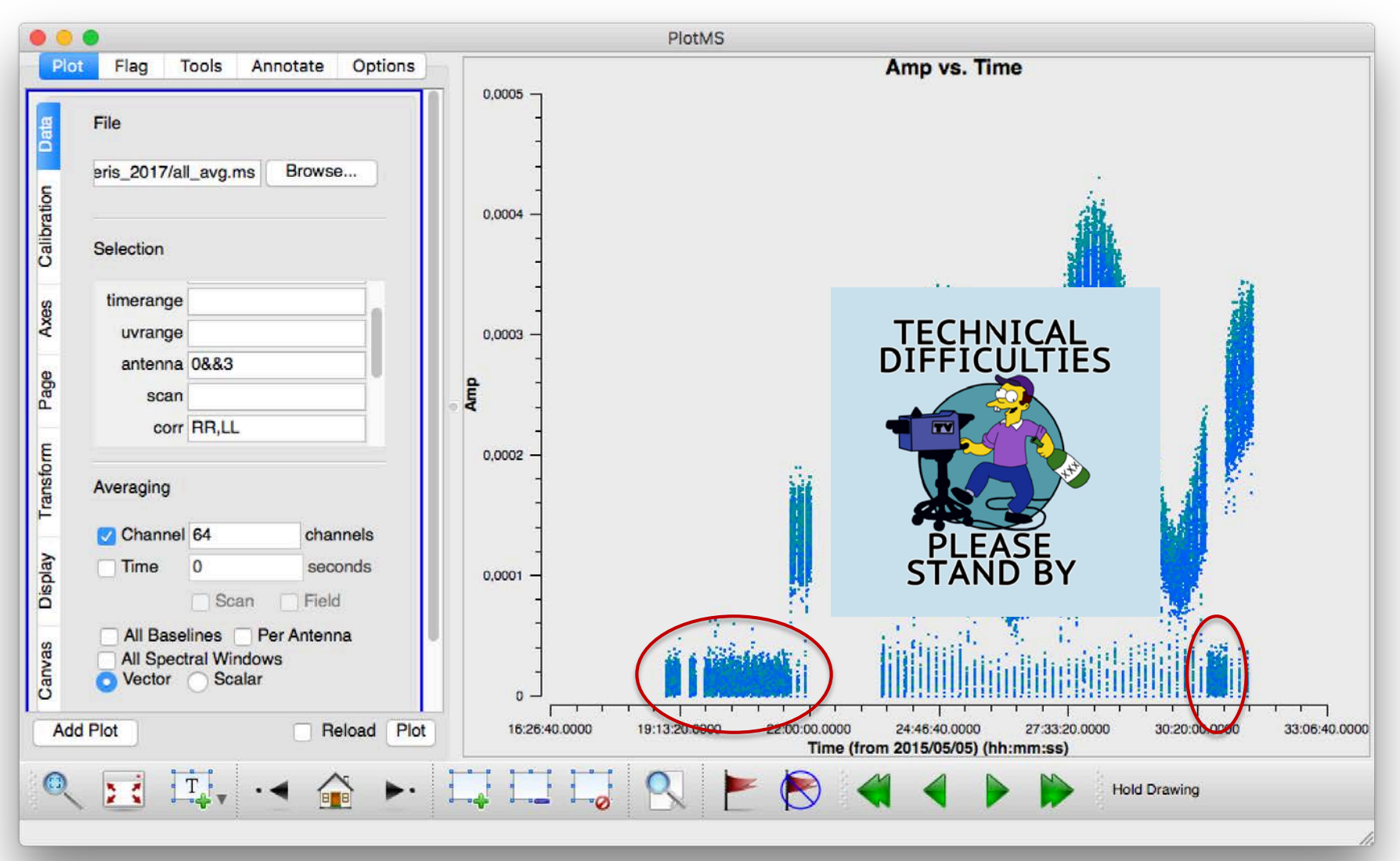

## Noisy phase of bad data

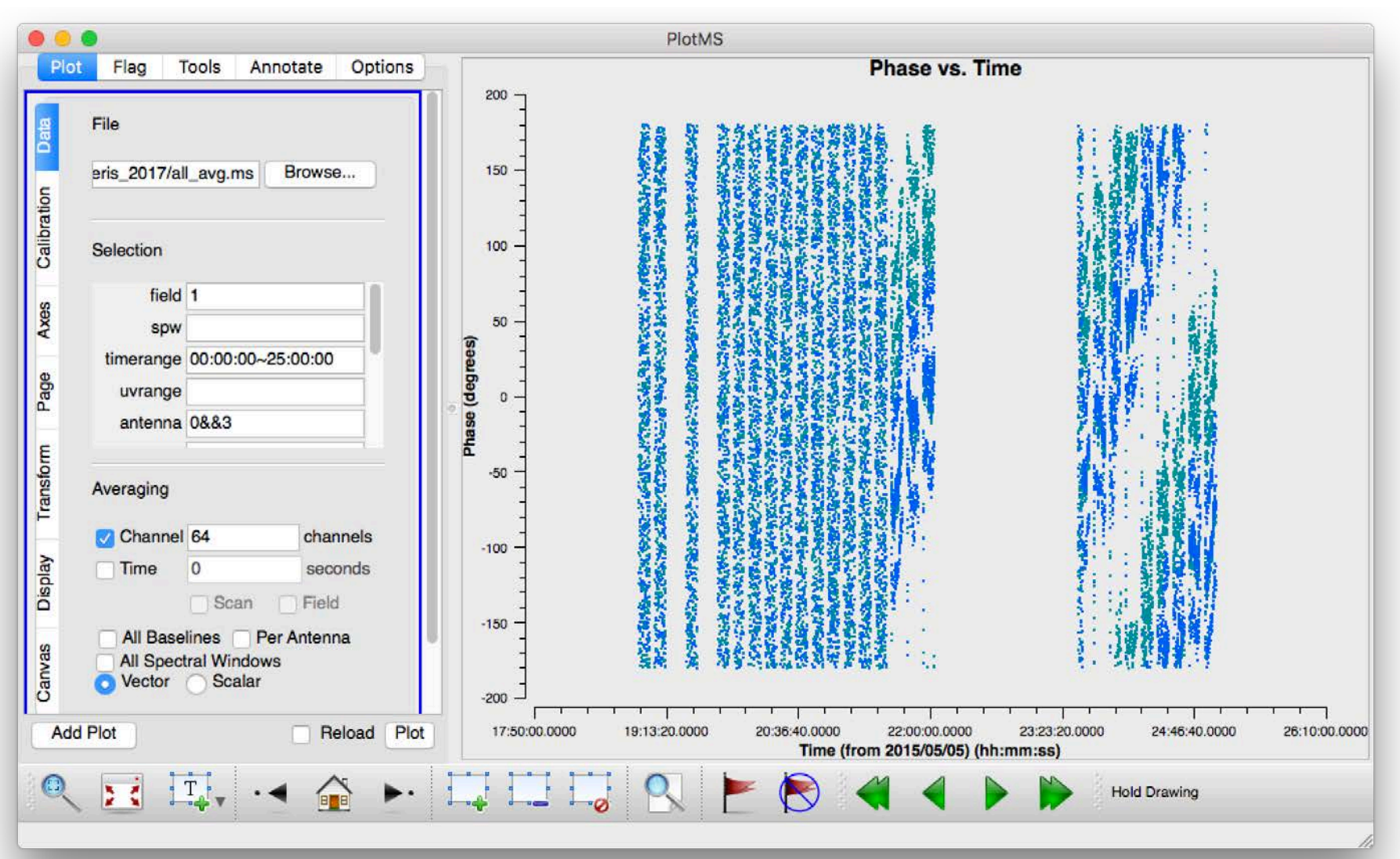

#### Noisy channels

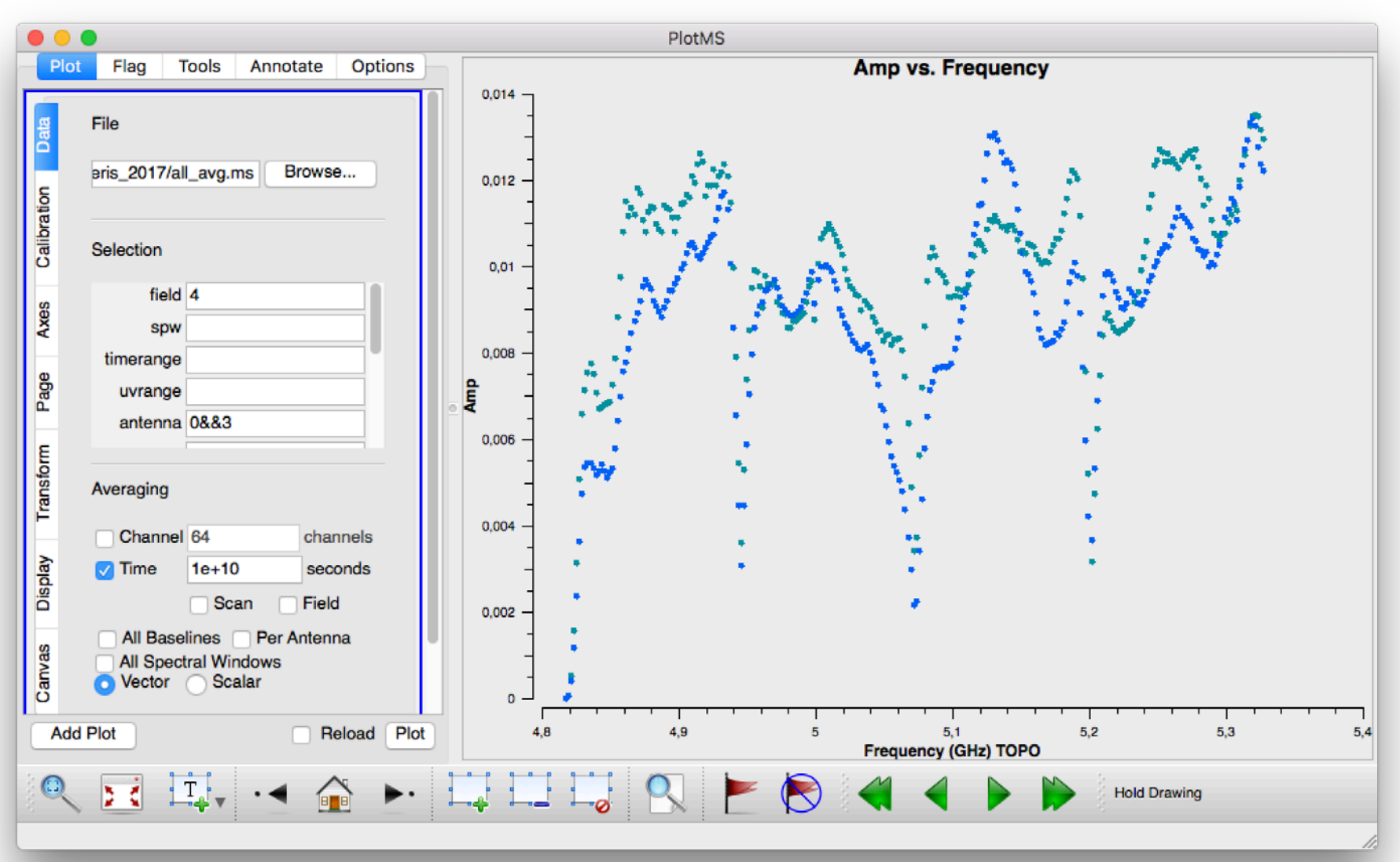

# Flagging

- Some data normally needs to be deleted ("flagged")
- Typical reasons include:
	- Data taken whilst telescopes are off-source (slewing)
		- Many telescopes now flag this automatically
	- Edge channels of the spectral windows
		- Amplitude of these is usually lower
	- An antenna is not working very well or at all
		- Problem may be time-variable
		- May only affect some spectral windows
- Each problem is usually antenna-based and affects all correlations

## Flag versions

- Relevant task is **flagmanager**
- Two main modes of operation:
	- Save current list of flags to a named version
		- Do this regularly!
	- Replace the current flags with those from a named version
		- In the unlikely event that you screw up!
- Versions are stored in a **.flagversion** directory
- Note the appearance of the '**mode**' parameter
	- Inputs change depend on the selected mode

## Flag data

- Relevant task is **flagdata**
- In 'manual' mode can flag extremely flexibly i.e. by
	- Field (source)
	- Spectral window (including sub-channels)
	- Antenna
	- Timerange
- Follow the guidelines in the script and flag the bad data
- We will not be able to do all the necessary flagging – The aim is to familiarise you with the process

# Final flagging

- All the flags are included in 'all avg 1.flags'
	- You should download this (see script)
- Apply these using **flagdata**
	- Use **mode = 'list'**

#### The data are now ready to be calibrated! (Tutorial 4 on Tuesday)

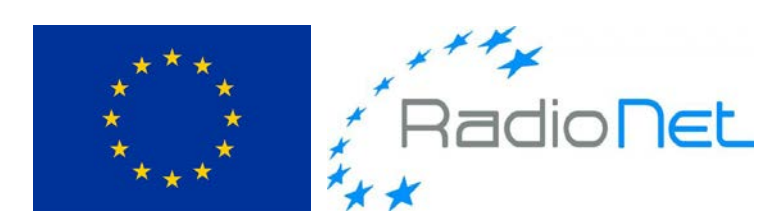

*RadioNet has received funding from the European Union's Horizon 2020 research and innovation programme under grant agreement No 730562*

ERIS 2017